*03/11/21 | SW | Rev A*

# BEDIENUNGSANLEITUNG

# **CAP3070** Partikelzähler

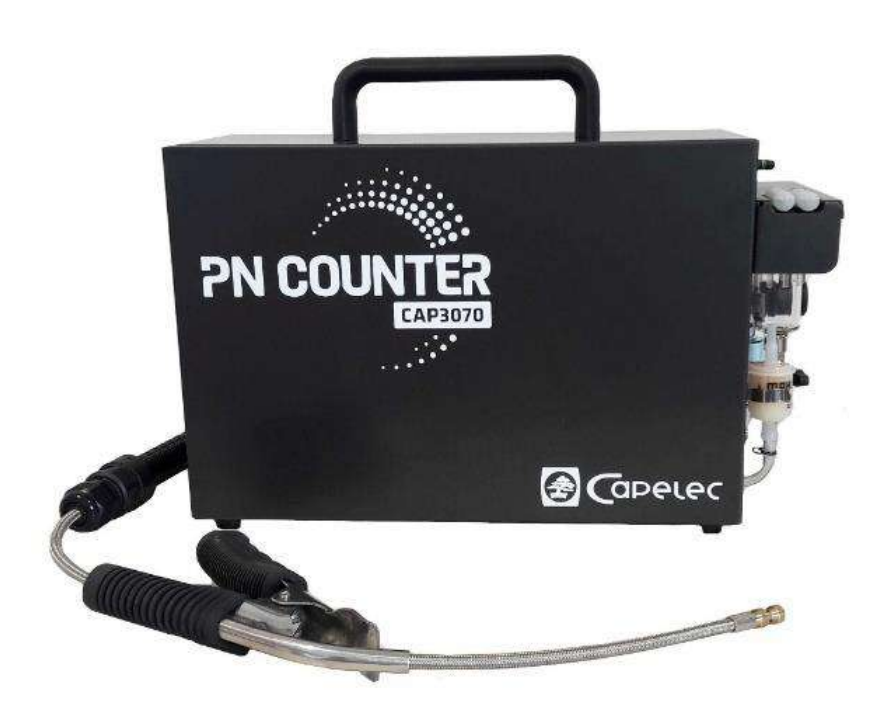

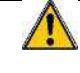

## *Warnhinweise und Vorsichtsmaßnahmen, die vor der Verwendung des Geräts zu lesen sind*

Um jedes Risiko zu vermeiden, beachten Sie bitte die folgenden Anweisungen, bevor Sie das Gerät benützen:

- Verwenden Sie das Gerät gemäß dieser Bedienungsanleitung.
- Verwenden Sie das Gerät nicht, wenn die Netzkabel oder das Messzubehör beschädigt sind oder wenn die Geräte nicht richtig zu funktionieren scheinen.
- Ziehen Sie das Netzkabel ab, bevor Sie die Sicherung an dem Hauptschalter auswechseln.

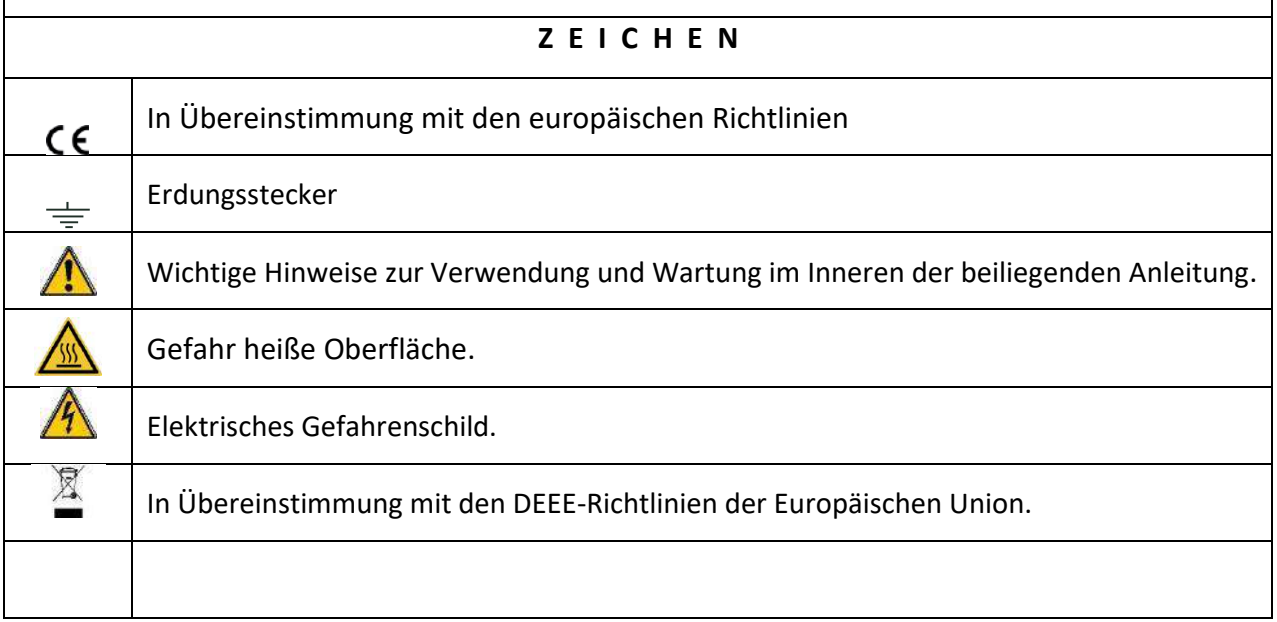

# Inhaltsverzeichnis

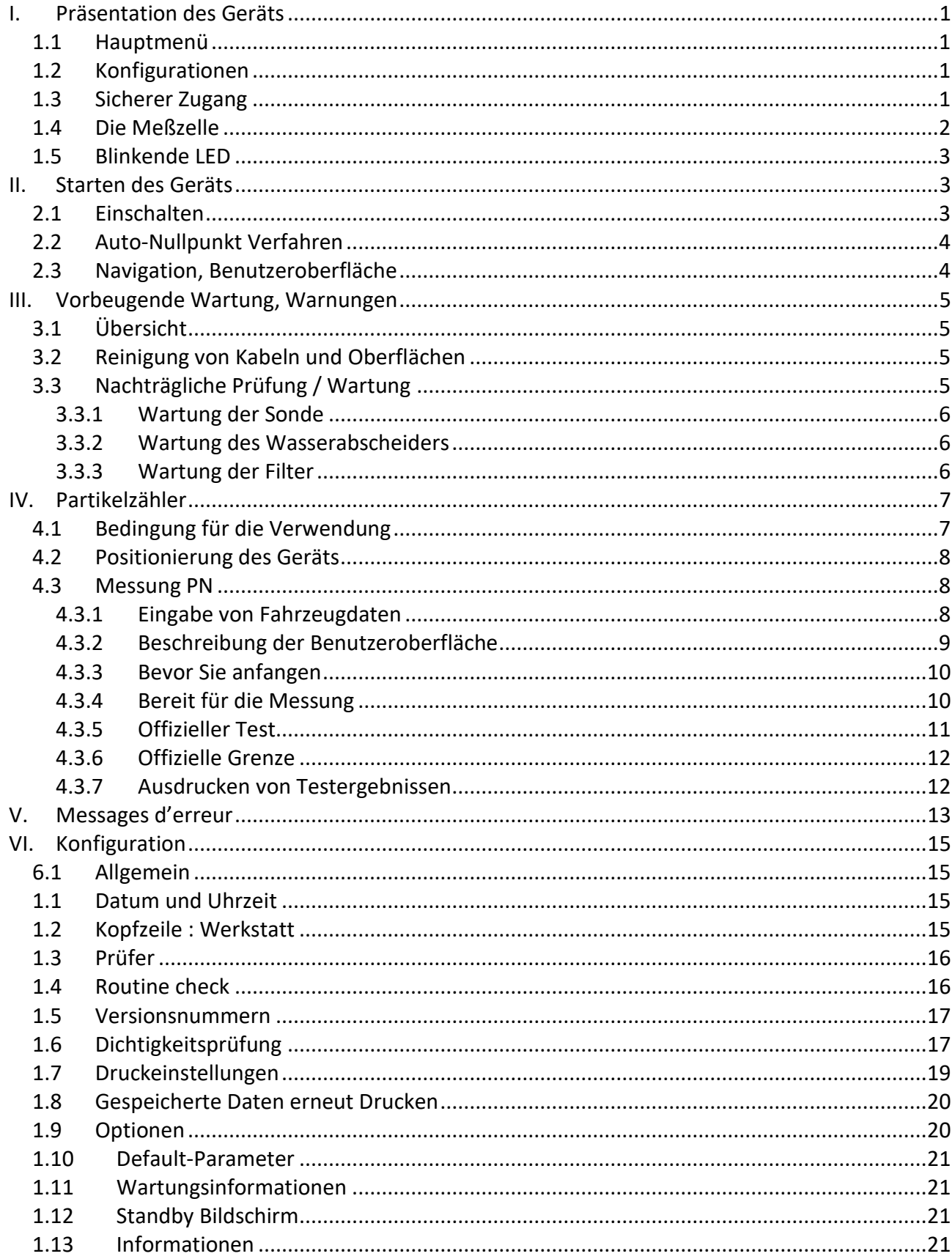

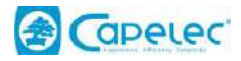

# <span id="page-3-0"></span>**I. Präsentation des Geräts**

## <span id="page-3-1"></span>**1.1 Hauptmenü**

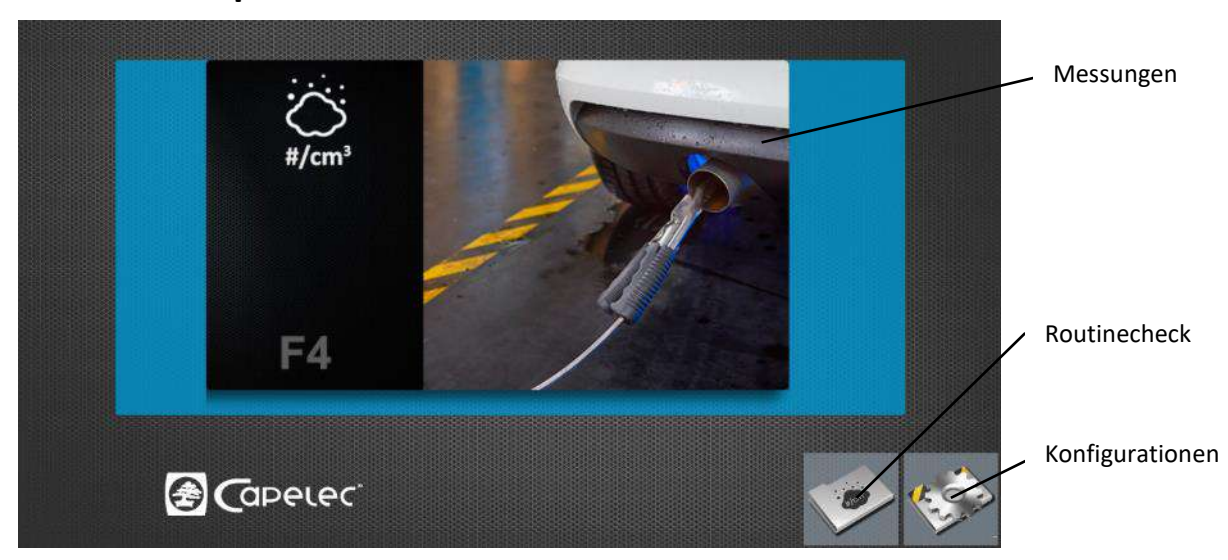

## <span id="page-3-2"></span>**1.2 Konfigurationen**

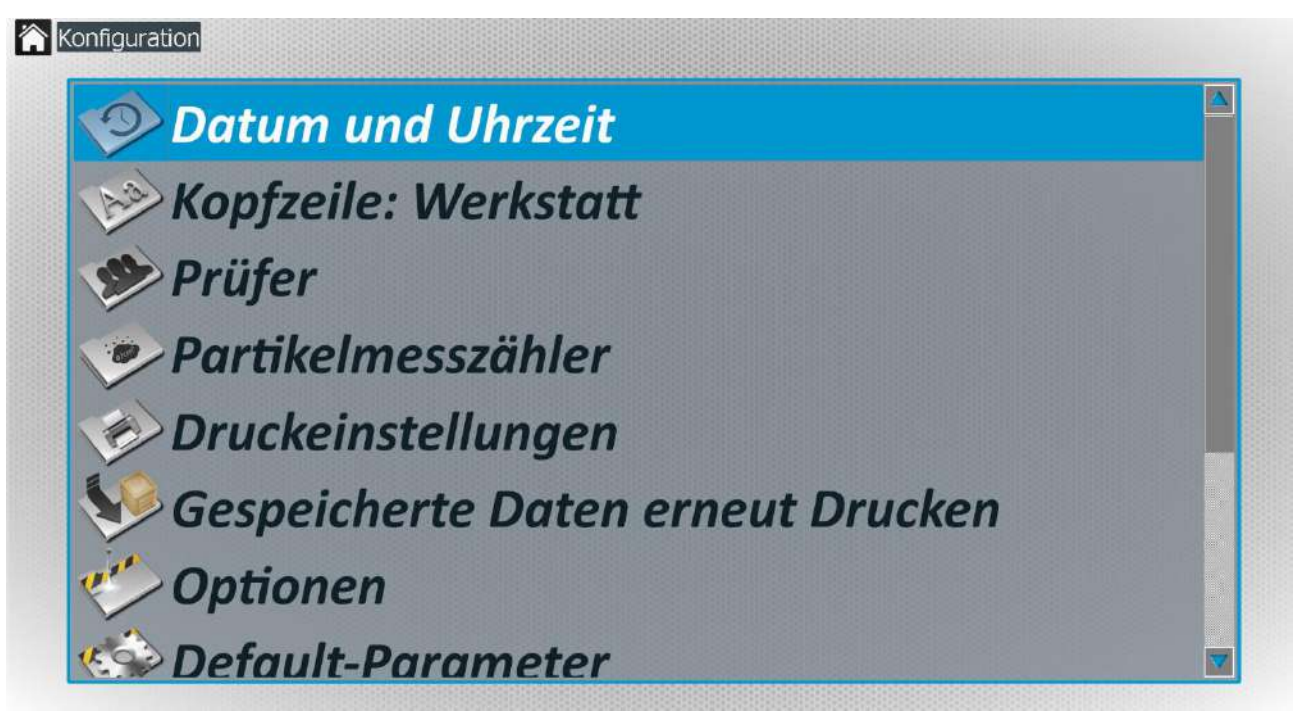

## <span id="page-3-3"></span>**1.3 Sicherer Zugang**

Die strategischen Teile der Software sind passwortgeschützt. Nur das Wartungspersonal hat Zugang.

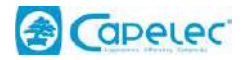

## **1.4 Die Meßzelle**

<span id="page-4-0"></span>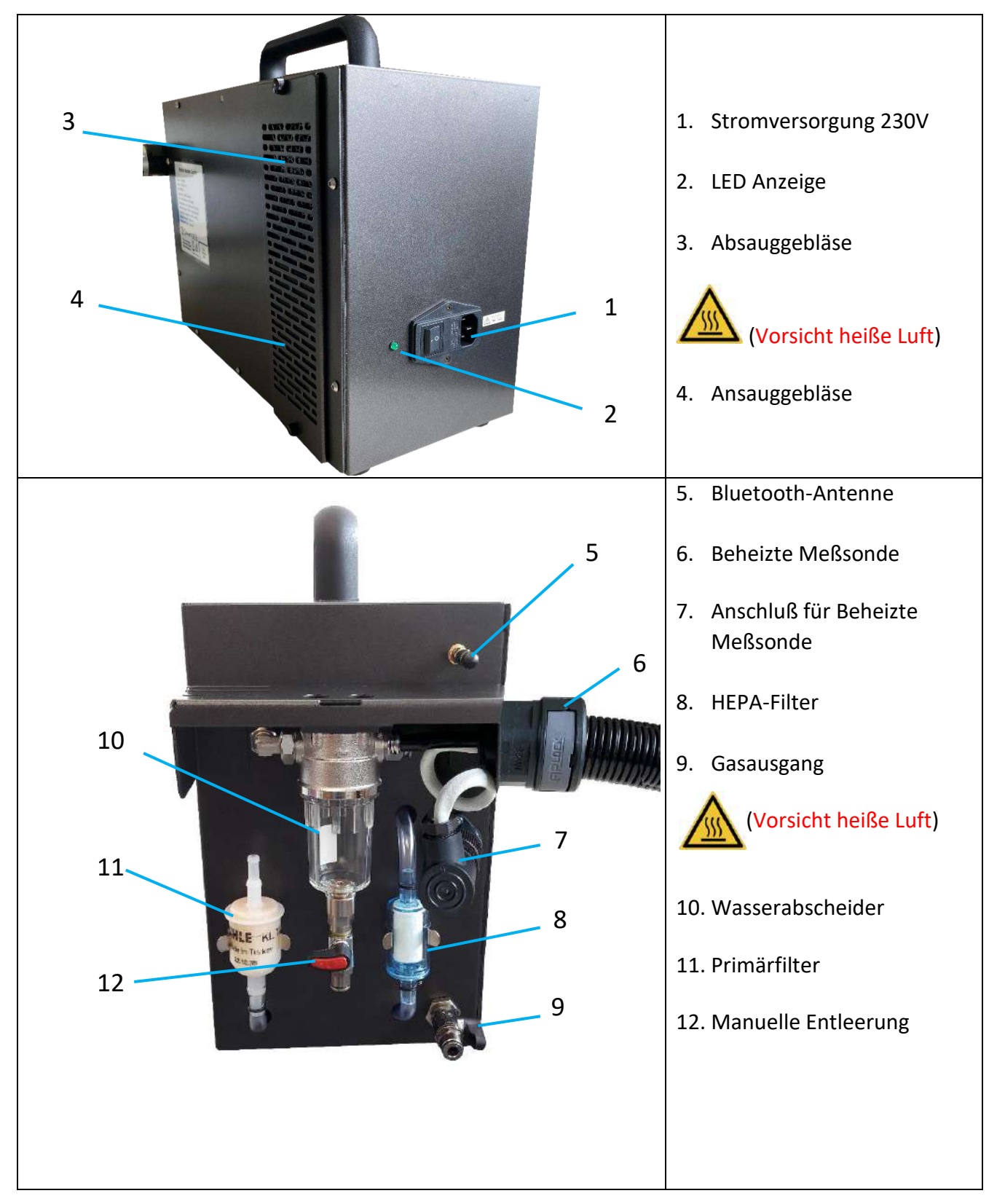

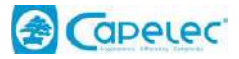

## <span id="page-5-0"></span>**1.5 Blinkende LED**

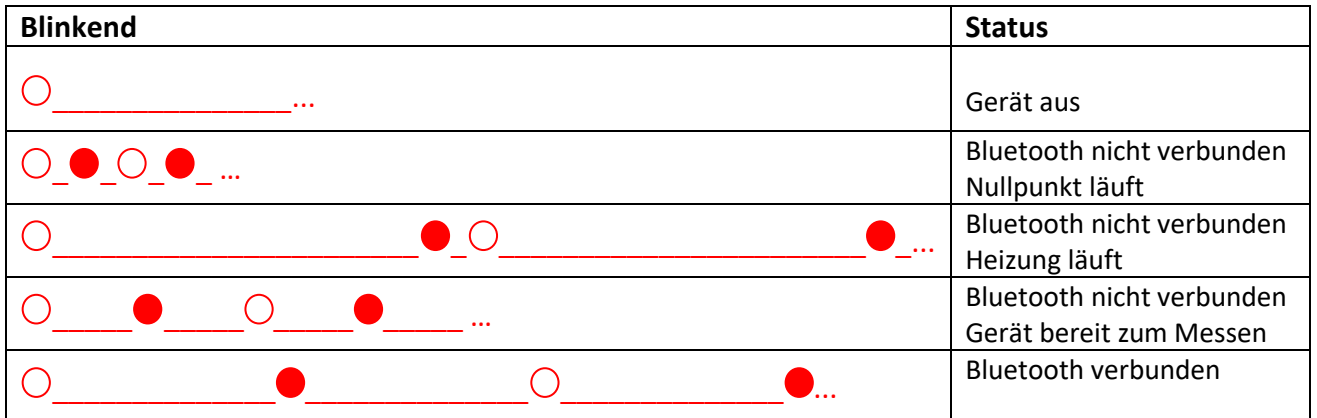

## <span id="page-5-1"></span>**II. Starten des Geräts**

Es wird empfohlen, den Strom über Nacht abzuschalten, wenn das Gerät nicht benutzt wird. Beim Einschalten kann es einige Minuten dauern, bis das Gerät die richtige Betriebstemperatur erreicht hat.

#### <span id="page-5-2"></span>**2.1 Einschalten**

Bevor Sie das Gerät einschalten, schließen Sie es an eine geerdete 230VAC 50 Hz-Stromversorgung an, die von einem autorisierten Techniker überprüft worden ist. Überprüfen Sie auch, ob das Netzkabel nicht beschädigt ist.

Die Stromversorgung der PN-Zählkammer ist durch mit Sicherungen versehene Filter geschützt. Im Falle eines Austauschs sind Sicherungen vom Typ T6AL 250V zu verwenden.

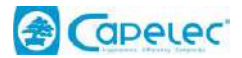

## <span id="page-6-0"></span>**2.2 Auto-Nullpunkt Verfahren**

Beim Einschalten führt das Gerät automatisch einen Nullpunkt durch. Die saubere Luft, die durch den Primärfilter und anschließend durch einen HEPA-Filter (99,97 % Wirkungsgrad) strömt, wird über ein Magnetventil in den Gasanalysekreislauf umgeleitet.

## <span id="page-6-1"></span>**2.3 Navigation, Benutzeroberfläche**

Die Benutzeroberfläche ist für die Verwendung von Touchscreens optimiert. Für die Eingabe von Informationen wird automatisch ein Ziffernblock eingeblendet.

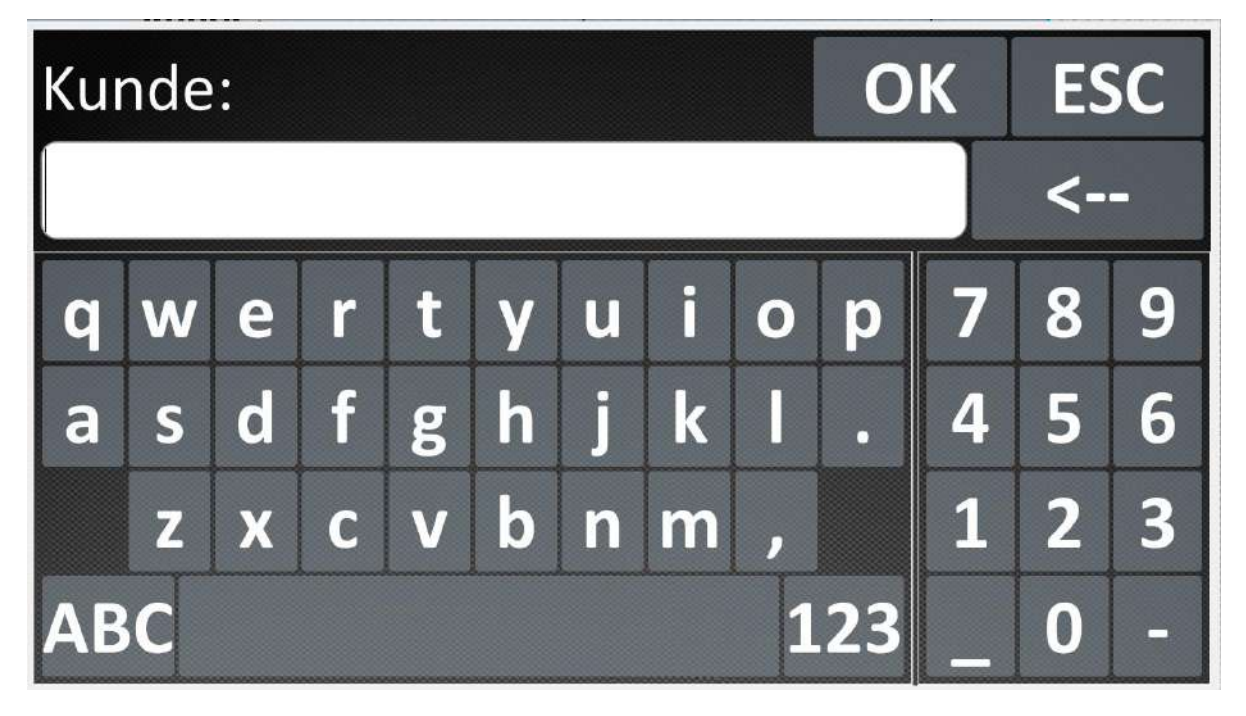

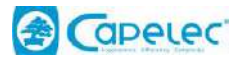

# <span id="page-7-0"></span>**III. Vorbeugende Wartung, Warnungen**

## <span id="page-7-1"></span>**3.1 Übersicht**

Jedes Gerät wird vor der Auslieferung von einem qualifizierten Techniker geprüft, der die Siegel anbringt.

Die Siegel, die eine Beeinflussung der Qualität der Messergebnisse verhindern, können nur von einer autorisierten Person entfernt werden. Sie garantieren die Konformität der Geräte.

Achten Sie auf elektrische Gefahren: Wenn die PN-Zählkammer geöffnet wird, besteht die Gefahr eines Stromschlags. Jede Manipulation muss von einer qualifizierten Person durchgeführt werden.

**Vorsicht vor Verbrennungen:** Es besteht Verbrennungsgefahr (am Sensor, an der Pumpe und an den Armaturen), wenn die PN-Zelle geöffnet wird.

## <span id="page-7-2"></span>**3.2 Reinigung von Kabeln und Oberflächen**

Die Messzelle und das Kabel können mit einem sauberen Tuch und ein wenig Alkohol gereinigt werden.

Verwenden Sie keine anderen Produkte und insbesondere keine Lösungsmittel.

## <span id="page-7-3"></span>**3.3 Nachträgliche Prüfung / Wartung**

Das Gerät muss jährlich einer periodischen Kontrolle unterzogen werden.

Sie muss zudem einmal jährlich vom METAS oder von einer vom METAS anerkannten Eichstelle geeicht werden.

Dieses Gerät erfordert wenig Wartung. Nur die Teile des pneumatischen Kreislaufs, durch die Gas strömt und die sich außerhalb der Zelle befinden, müssen vom Benutzer gewartet werden.

Wird das Gerät nicht gemäß dieser Anleitung gewartet, erlischt der Garantieanspruch.

Kontrollieren Sie regelmäßig den Wasserstand in der Wasserabscheider. Wenn ja, lassen Sie das Wasser über den manuellen Ablass ab.

Regelmäßige Wartung:

- Primär- und HEPA-Filter auswechseln (falls erforderlich)
- Sichtprüfung der Probenahmesonde. Falls erforderlich, reinigen
- Führen Sie eine Dichtigkeitsprüfung durch

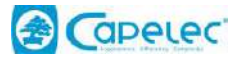

#### <span id="page-8-0"></span>**3.3.1 Wartung der Sonde**

Die kleinen Löcher am Ende der Sonde dürfen nicht verstopft werden. Wenn sich Kondenswasser bildet oder sich Rückstände ablagern, ziehen Sie die Sonde aus ihrer Halterung und blasen Sie Druckluft entgegen der Ansaugrichtung ab.

#### <span id="page-8-1"></span>**3.3.2 Wartung des Wasserabscheiders**

Prüfen Sie, ob die Wasserabscheider nicht beschädigt und das Ventil geschlossen ist.

Eine offene Wasserabscheider kann dazu führen, dass die Dichtigkeitsprüfung fehlschlägt und das Gerät blockiert.

➢ Durchführen einer Dichtigkeitsprüfung.

#### <span id="page-8-2"></span>**3.3.3 Wartung der Filter**

Wenn einer der Filter optisch verschmutzt erscheint oder eine Fehlermeldung bezüglich eines Durchflussproblems (z. B. geringer Durchfluss) angezeigt wird, gehen Sie wie folgt vor:

- ➢ Ausschalten des Geräts.
- ➢ Entfernen Sie den zu ersetzenden Filter.
- ➢ Ersetzen Sie den alten Filter durch den neuen, achten Sie dabei auf die Einbaurichtung.
- ➢ Einschalten des Geräts.
- ➢ Führen Sie eine Dichtigkeitsprüfung durch.

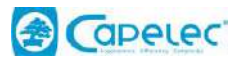

# <span id="page-9-0"></span>**IV. Partikelzähler**

## <span id="page-9-1"></span>**4.1 Bedingung für die Verwendung**

Das PN-Messgerät ist mit einer automatischen Kontrolle der Parameter ausgestattet, die die Messung beeinflussen. Wenn mindestens einer dieser Parameter außerhalb des zulässigen Bereichs liegt und somit die Messergebnisse verfälschen könnte, sperrt das PN-Messgerät den Zugang zum Messverfahren, bis die Betriebsbedingungen wiederhergestellt sind.

 $\sqrt{\frac{1}{n}}$  Die Nichtbeachtung der Betriebsbedingungen kann zu Schäden am Gerät oder zum vorübergehenden Stillstand des Geräts führen:

- Atmosphärischer Druck von : (760, 1060) mbar
- 
- Betriebsumgebungstemperatur: von -10 bis 45 °C
- Lagertemperatur: von -32 bis +55 °C.
- 
- Saubere Umgebungsluft und gut belüfteter Raum
- Mechanische Umweltklasse : M2
- Elektromagnetische Umweltklasse : E2

#### *Technische Daten :*

- Aufwärmzeit : < 10 min.
- Ansprechzeit: < 10 Sekunden
- Durchflussmenge: minimum 3 l/min, nominal 5 l/min
- Automatische Pumpenabschaltung (Standby)
- Automatischer Nullabgleich

#### *Spezifische Daten :*

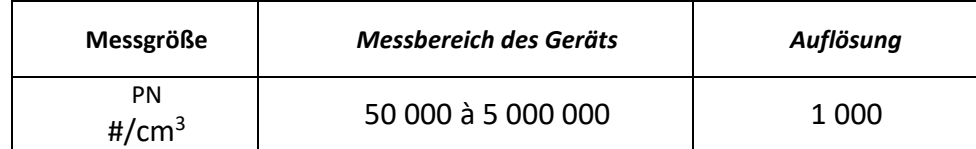

#### *Genauigkeit:*

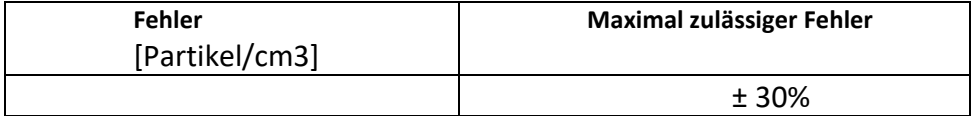

#### *Zähleffizienz:*

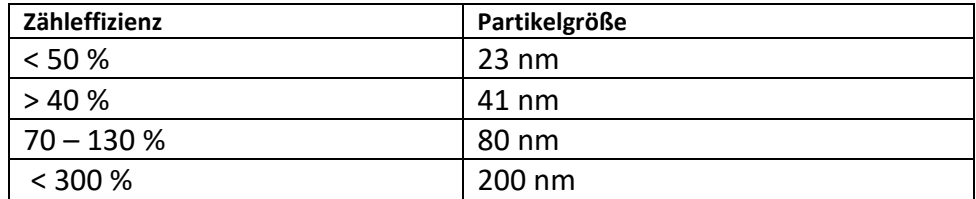

• Netzspannung: 115-230V / 1.5A; 47Hz bis 63Hz

- 
- 
- Relative Luftfeuchtigkeit: <98% nicht kondensierend
	-
	-

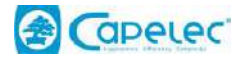

#### <span id="page-10-0"></span>**4.2 Positionierung des Geräts**

Stellen Sie das Gerät an seinem vorgesehenen Platz auf. Die Oberfläche sollte eben sein und nicht übermäßig starken Vibrationen, Staub und Kälte ausgesetzt sein. In der Nähe des Geräts sollten sich keine Benzindämpfe befinden.

Führen Sie die Sonde zu diesem Zeitpunkt noch nicht in das Auspuffrohr ein.

### <span id="page-10-1"></span>**4.3 Messung PN**

Wählen Sie im Hauptmenü "Partikelzähler".

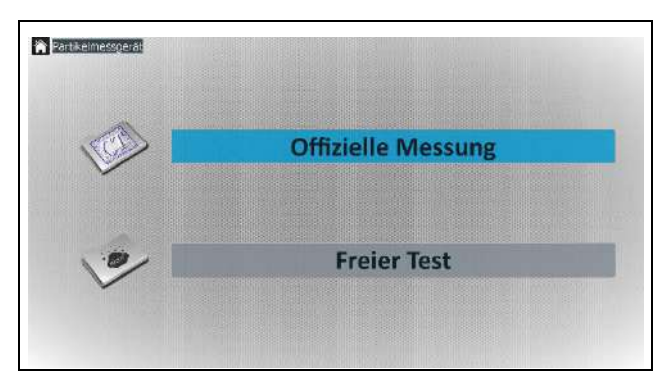

Dieses Menü ermöglicht entweder das Öffnen eines Fensters, das eine Partikelanalyse im freien Modus ermöglicht, oder die Auswahl eines Untermenüs, das sich auf die amtliche Messung in der technischen Kfz. Überwachung bezieht.

Wählen Sie " technischen Kfz. Überwachung".

#### <span id="page-10-2"></span>**4.3.1 Eingabe von Fahrzeugdaten**

Vor jedem Mess- oder Inspektionsvorgang kann der Benutzer auf Wunsch Kunden- und Fahrzeuginformationen (Kundenname, Marke, Kilometerstand und Kennzeichen) eingeben. Diese Daten werden dann auf dem Inspektionsbericht erscheinen.

Die Eingabe dieser Daten ist fakultativ.

Um die Datenfelder auszufüllen, klicken oder tippen Sie auf das Schreibfeld. Es öffnet sich dann automatisch ein Eingabefenster.

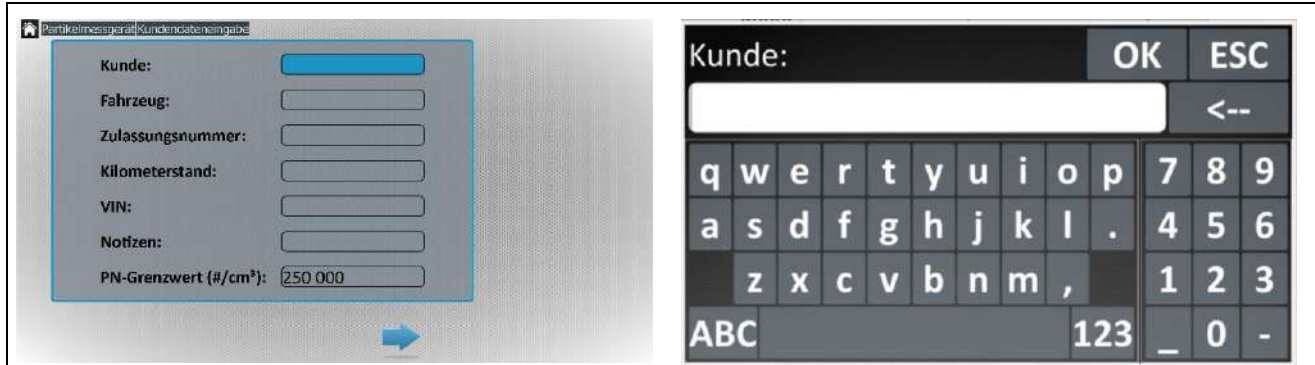

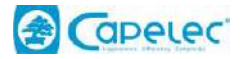

## <span id="page-11-0"></span>**4.3.2 Beschreibung der Benutzeroberfläche**

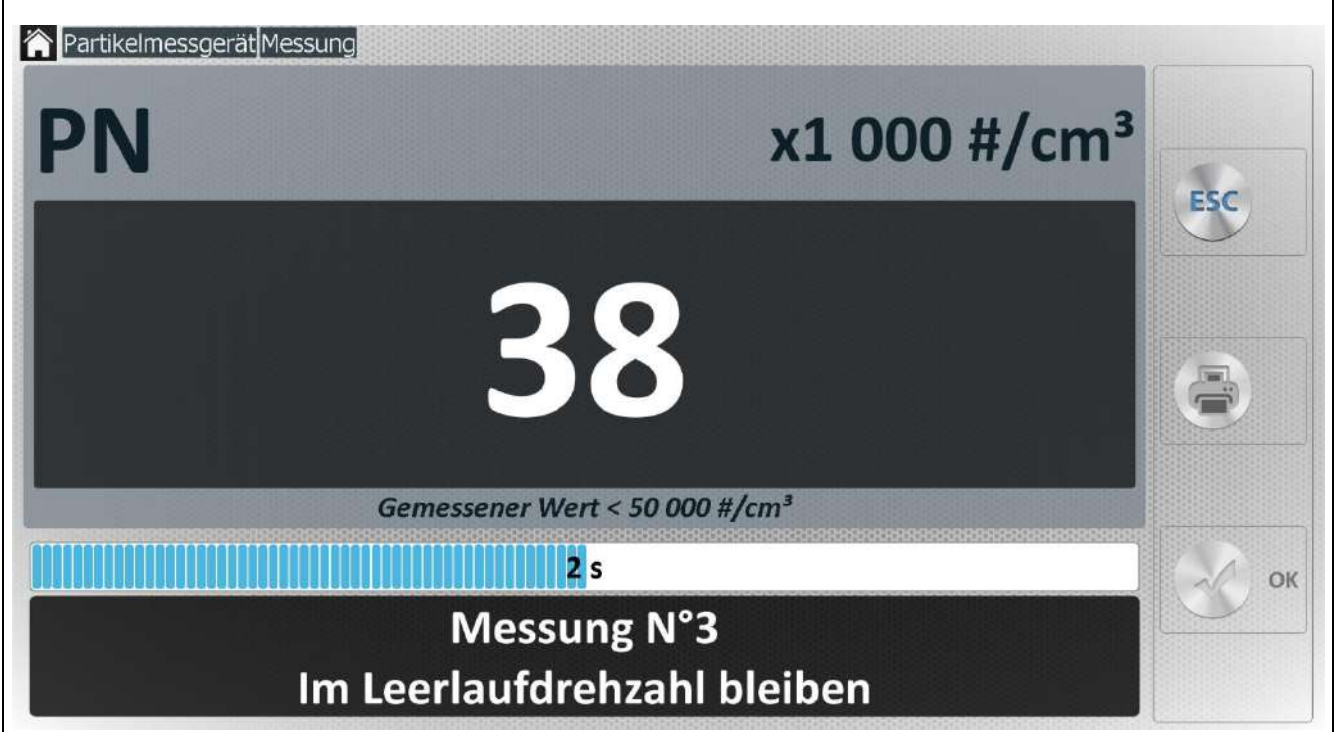

Partikel in Anzahl pro Volumeneinheit x 1000 #/cm3

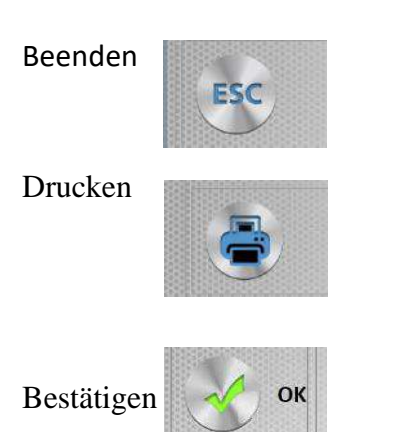

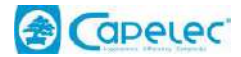

#### <span id="page-12-0"></span>**4.3.3 Bevor Sie anfangen**

Es wird empfohlen, einmal pro Tag eine Dichtigkeitsprüfung durchzuführen.

Prüfen Sie täglich, ob der Wasserabscheider leer ist, und leeren Sie gegebenenfalls das Wasser.

Vor der Durchführung von Messungen muss der Bediener sicherstellen, dass der Motor ordnungsgemäß funktioniert.

#### *Die folgenden Punkte sind zu beachten:*

- Die Auspuffanlage des Fahrzeugs muss dicht sein.
- Bei Fahrzeugen mit halbautomatischem Schaltgetriebe muss das Getriebe in
- Leerlaufstellung, bei Fahrzeugen mit Automatikgetriebe der Schalthebel in Leerlaufstellung oder gemäß den Anweisungen des Fahrzeugherstellers eingelegt sein.

#### <span id="page-12-1"></span>**4.3.4 Bereit für die Messung**

- Starten Sie den Motor.
- Führen Sie die Sonde so weit wie möglich in das Auspuffrohr des zu prüfenden Fahrzeugs ein. Die Mindesttiefe beträgt, sofern die Architektur dies zulässt, 30 cm. Kann diese Bedingung nicht erfüllt werden, muss ein Sammelrohr zur Verlängerung der Auspuffanlage verwendet werden.

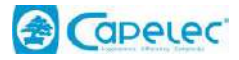

#### <span id="page-13-0"></span>**4.3.5 Offizieller Test**

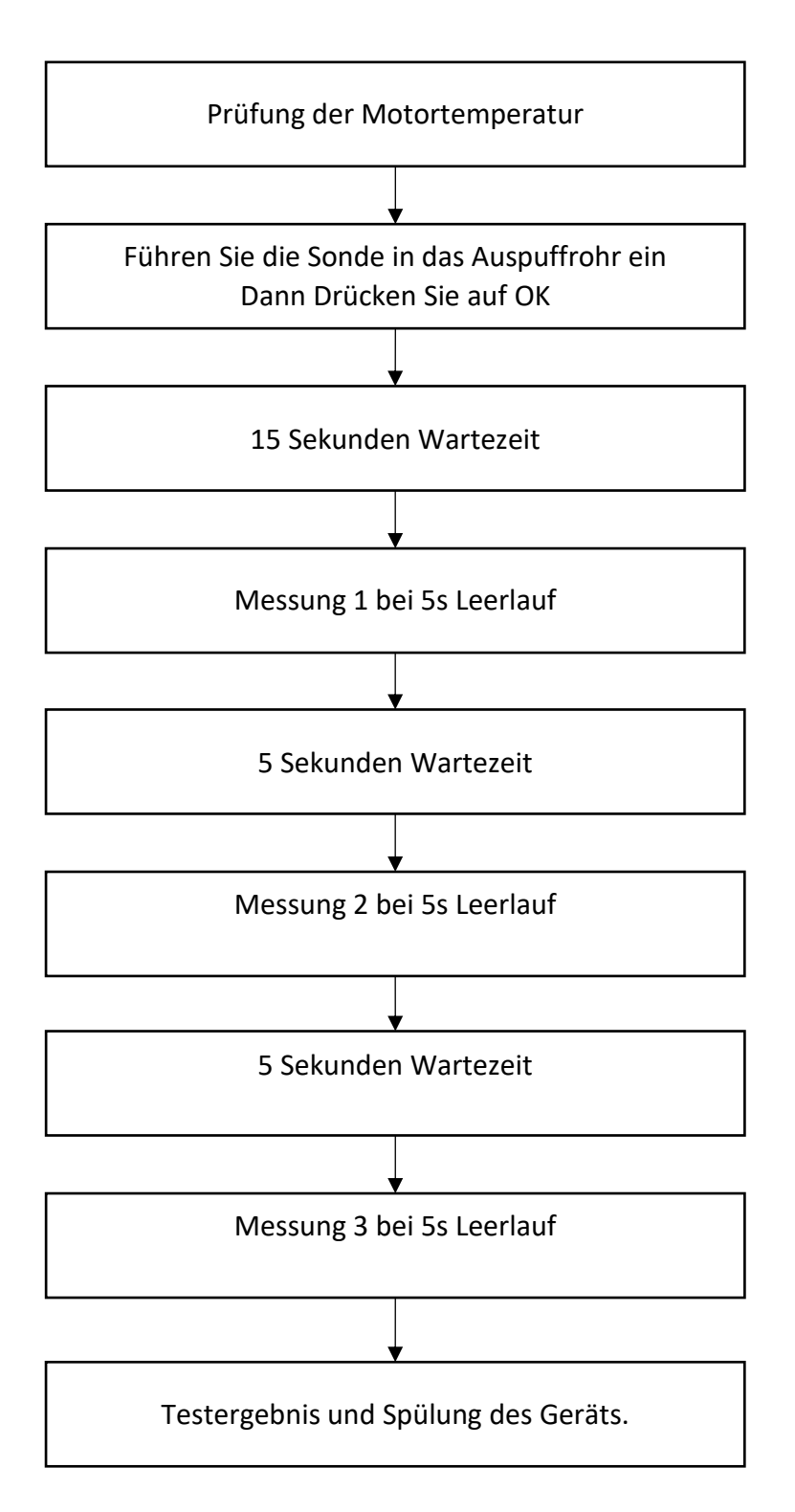

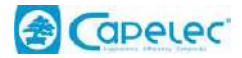

#### <span id="page-14-0"></span>**4.3.6 Offizielle Grenze**

Liegt der gemessene Wert über dem Schweizer Grenzwert, ist die Messung fehlgeschlagen.

Ist der Wert niedriger, war die Messung erfolgreich.

Gesetzlicher Grenzwert Schweiz = 250 000 #/cm3

#### <span id="page-14-1"></span>**4.3.7 Ausdrucken von Testergebnissen**

Die auf dem Bildschirm angezeigten Werte können durch einfaches Drücken der Taste "Drucker" ausgedruckt werden. Der Ausdruck wird auf dem Standarddrucker erstellt.

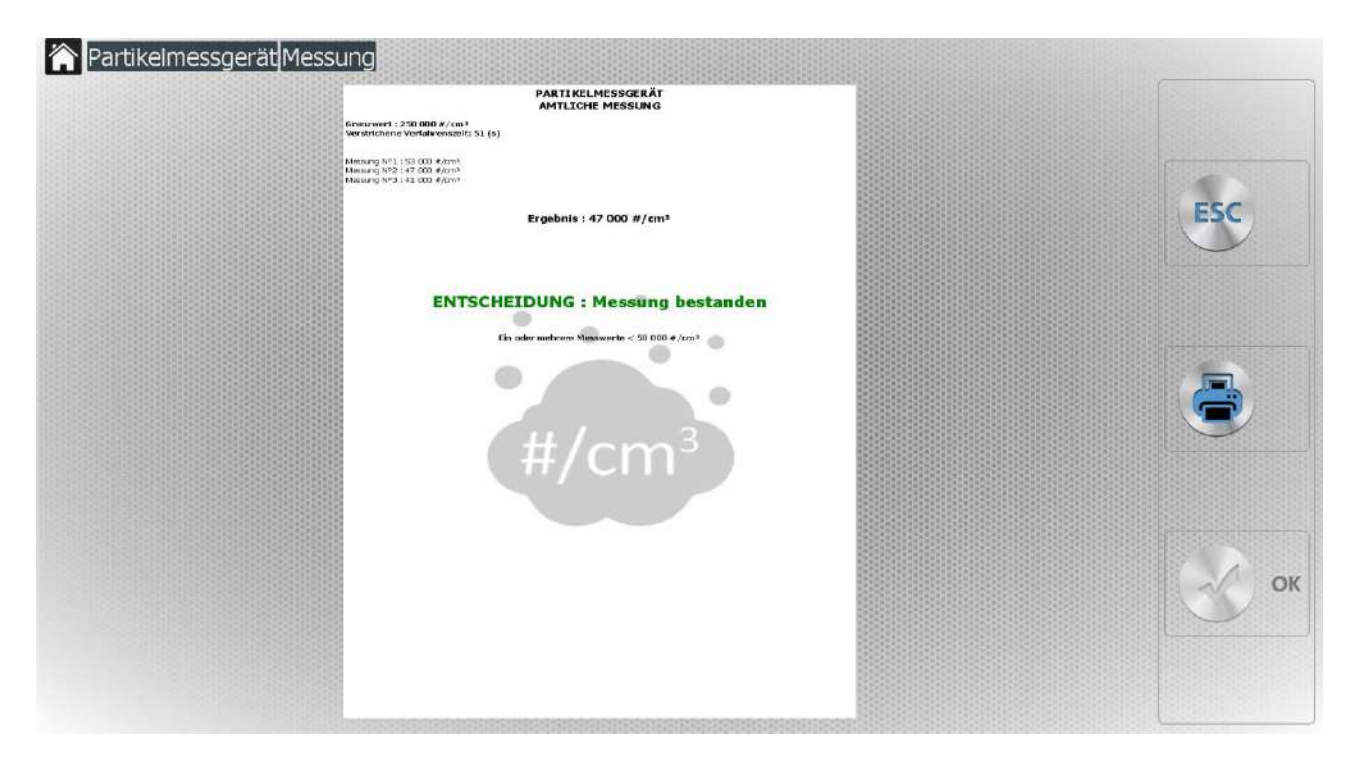

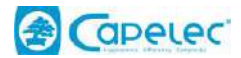

# **V. Messages d'erreur**

<span id="page-15-0"></span>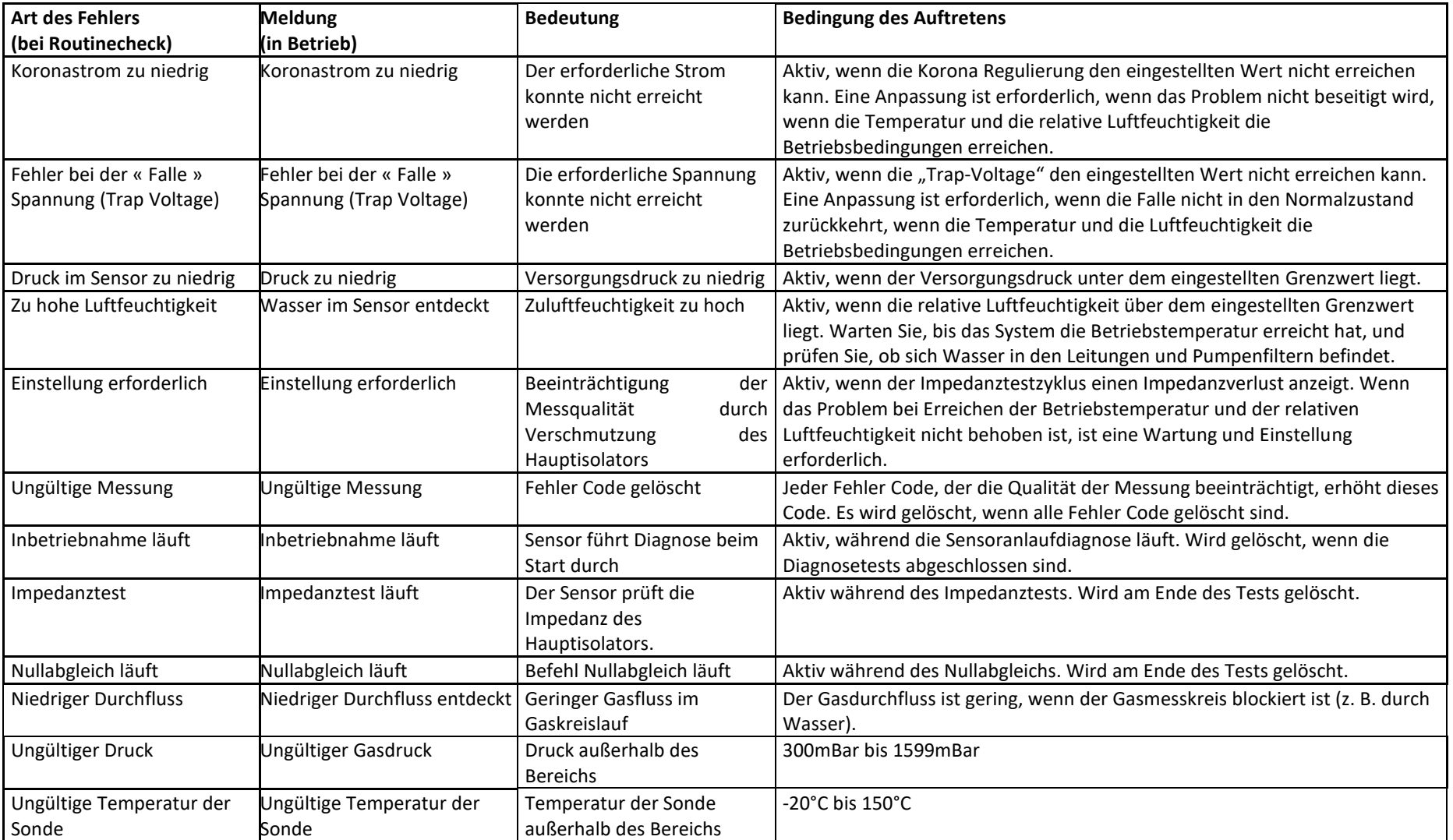

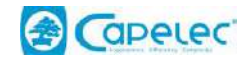

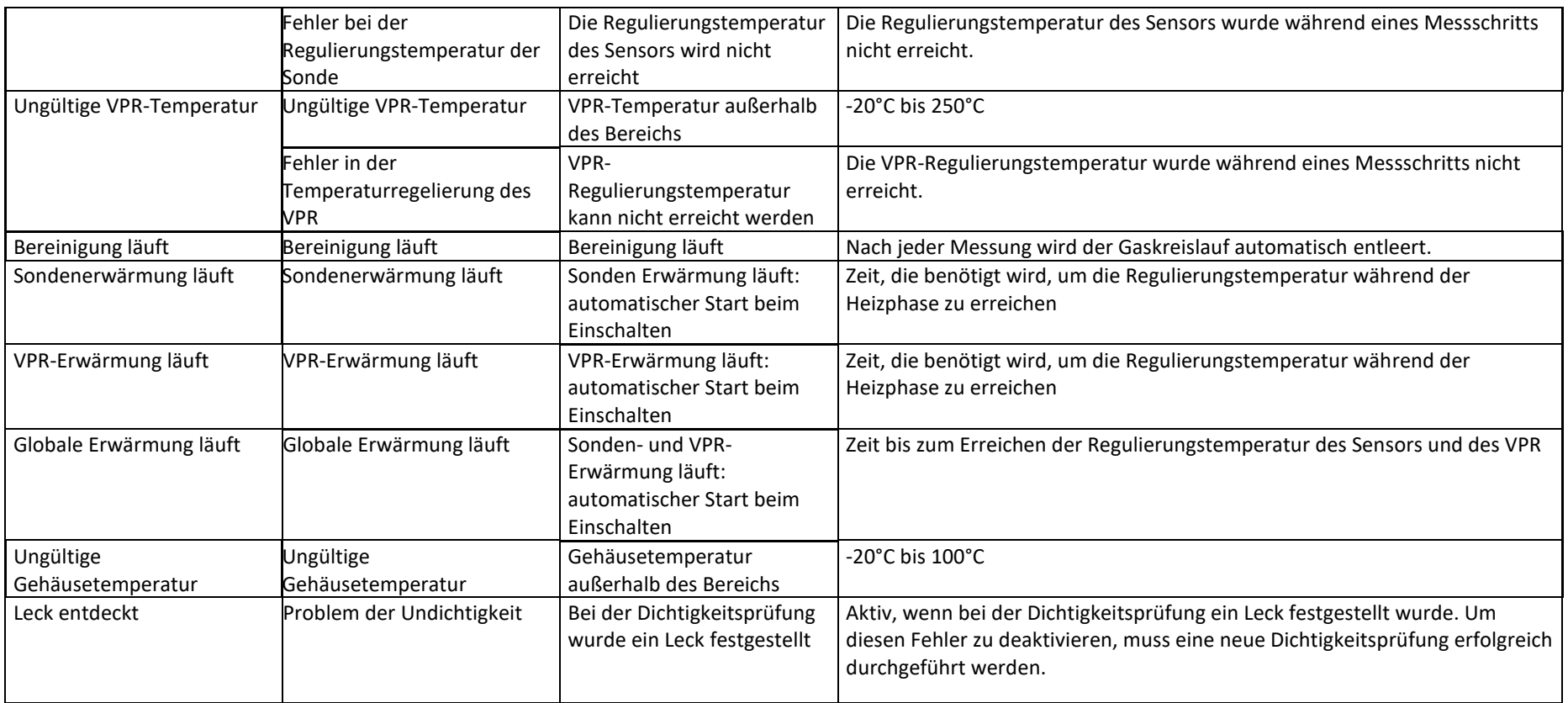

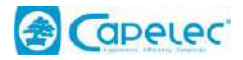

# <span id="page-17-0"></span>**VI. Konfiguration**

## <span id="page-17-1"></span>**6.1 Allgemein**

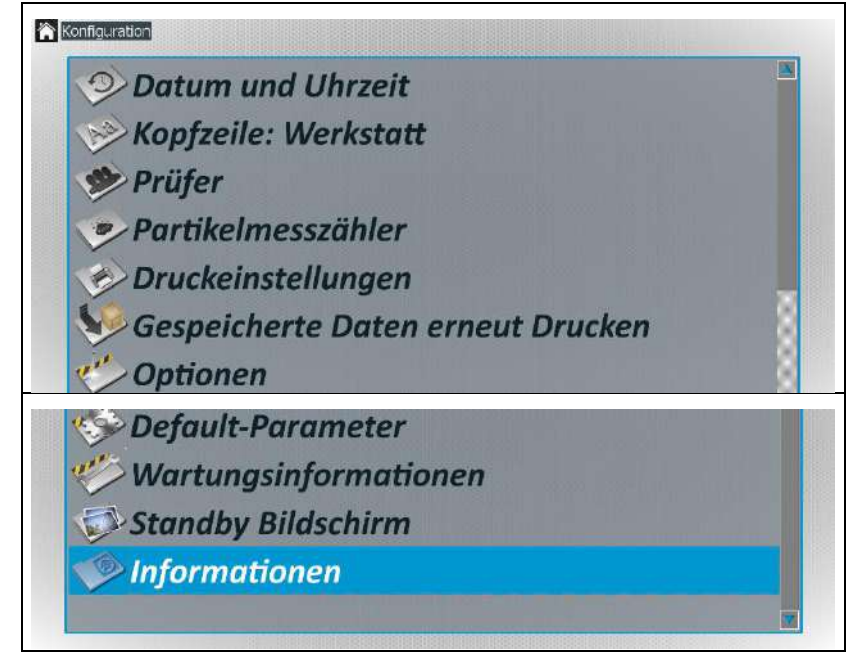

Das Konfigurationsmenü besteht aus mehreren Untermenüs, die im Folgenden näher beschrieben werden.

#### <span id="page-17-2"></span>**1.1 Datum und Uhrzeit**

Aktualisiert die Uhrzeit und das Datum des Geräts.

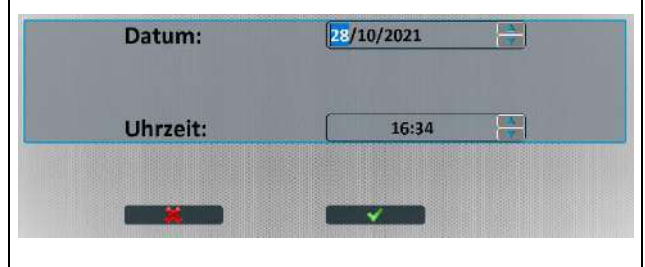

Wählen Sie das Feld aus, um den Wert zu ändern, und drücken Sie dann die Pfeiltasten AUF und AB. Zum Speichern der neuen Werte drücken Sie schließlich auf OK..

Beenden Sie mit der ESC-Taste..

#### <span id="page-17-3"></span>**1.2 Kopfzeile : Werkstatt**

Ermöglicht die Eingabe und Anpassung der Informationen über die Werkstatt oder die technische Zentrale. Diese Information ist am Anfang des Prüfberichts abgedruckt.

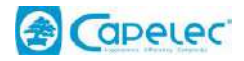

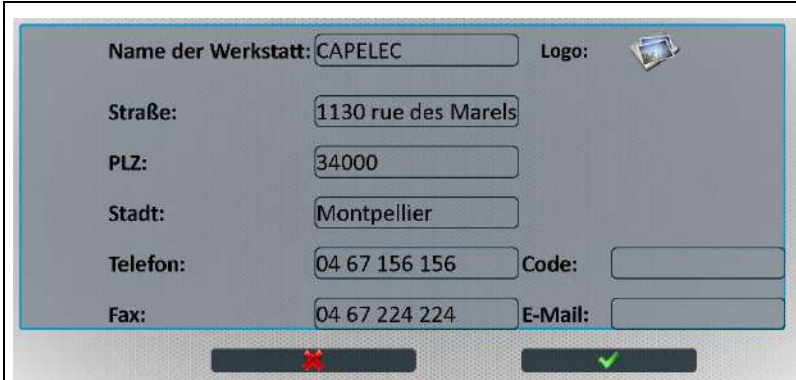

Mit dem Logo können Sie ein Zentrumssymbol hinzufügen, das am oberen Rand des Prüfberichts zusammen mit dem Werkstattkopf angezeigt wird.

Das Codefeld entspricht der Zulassungsnummer des Zentrums.

## <span id="page-18-0"></span>**1.3 Prüfer**

Ermöglicht die Eingabe von bis zu 9 Bedienernamen. Das Prinzip ist das gleiche wie beim Eintrag "Garagenkopfzeile".

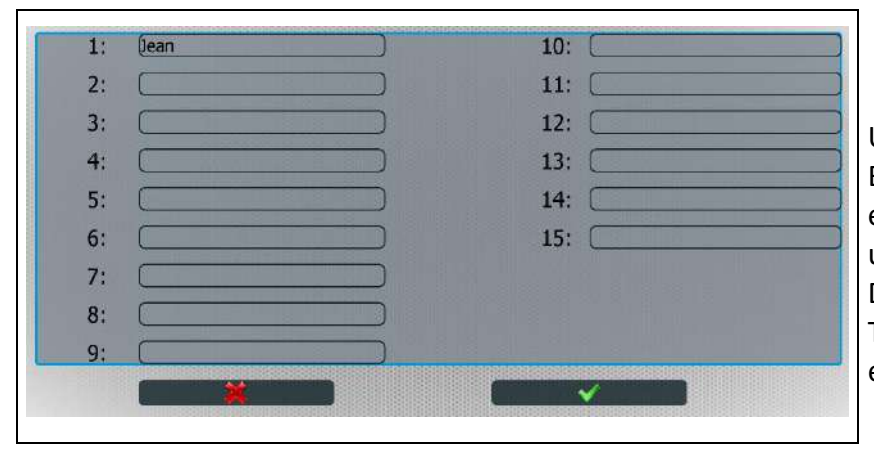

Um im Hauptmenü den Namen des Benutzers auszuwählen, drücken Sie einfach im oberen rechten Bereich und wählen Sie den Benutzer aus. Dieser Name wird am Ende eines Tests in das Testprotokoll eingetragen.

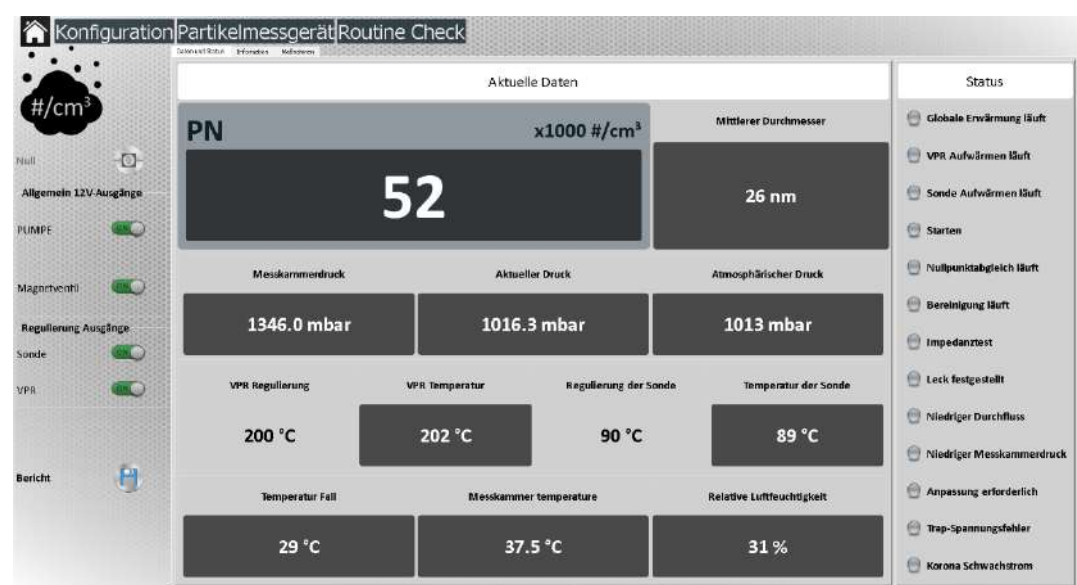

<span id="page-18-1"></span>**1.4 Routine check**

Dieses Menü ist speziell für die Wartung des Geräts vorgesehen und ermöglicht :

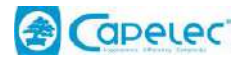

- die manuelle Steuerung der verschiedenen Heizungen, Pumpen und Magnetventile.
- den Status der verschiedenen Ausgänge zu erfahren.
- zur Anzeige der Größenordnungen der verschiedenen vom Sensor verwendeten Eingangsinformationen (Temperatur, Druck, Strom, Spannung).

#### <span id="page-19-0"></span>**1.5 Versionsnummern**

Die Softwareversionen werden in der Routinecheck auf der Registerkarte "Informationen" ermittelt<br>
Konfiguration Partikelmessgerät Routine Check

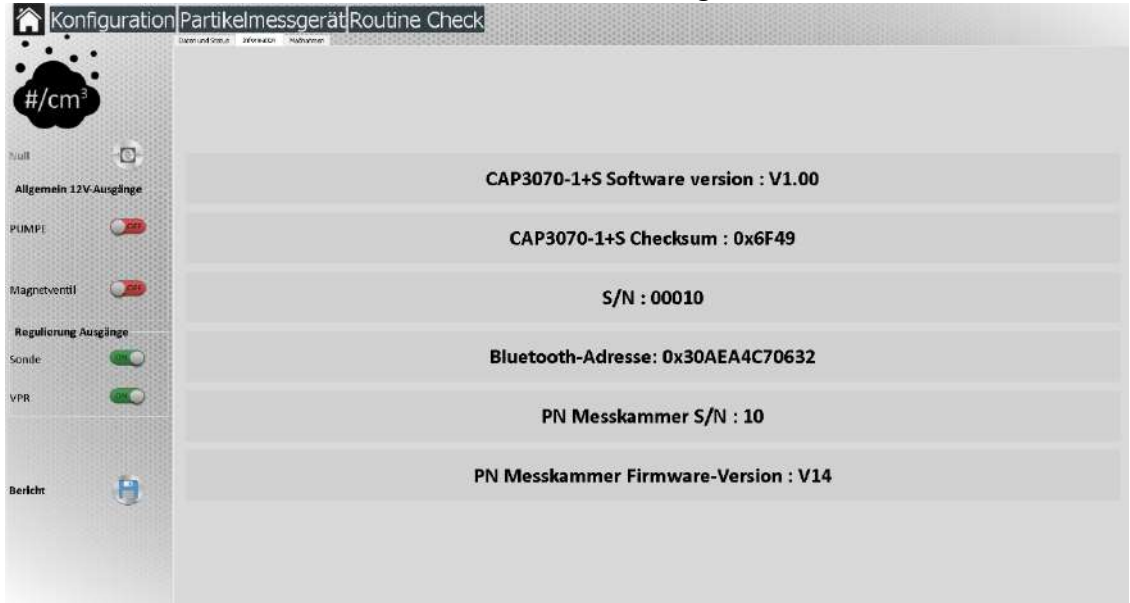

### <span id="page-19-1"></span>**1.6 Dichtigkeitsprüfung**

Die Dichtigkeitsprüfung ist ein Verfahren zur Feststellung möglicher Leckprobleme im pneumatischen System. Es wird empfohlen, täglich eine Dichtheitsprüfung durchzuführen. Das Vorhandensein eines Lecks bedeutet, dass sofort eine Wartung durchgeführt werden muss.

Dieser Test wird vollständig geleitet. Der Bediener muss die auf dem Display angezeigten Hinweise sorgfältig beachten.

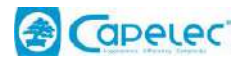

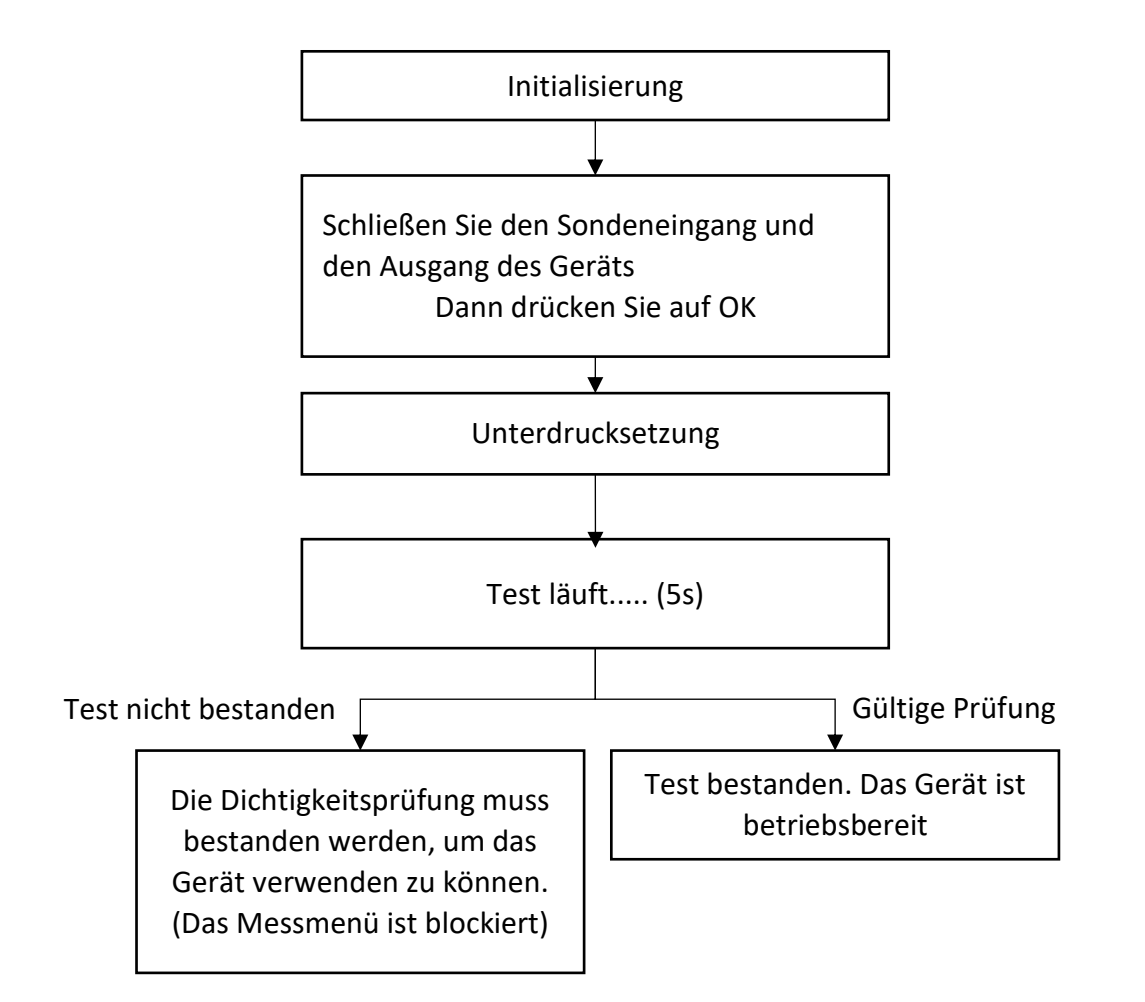

\* So versiegeln Sie die Sonde und den Gasausgang:

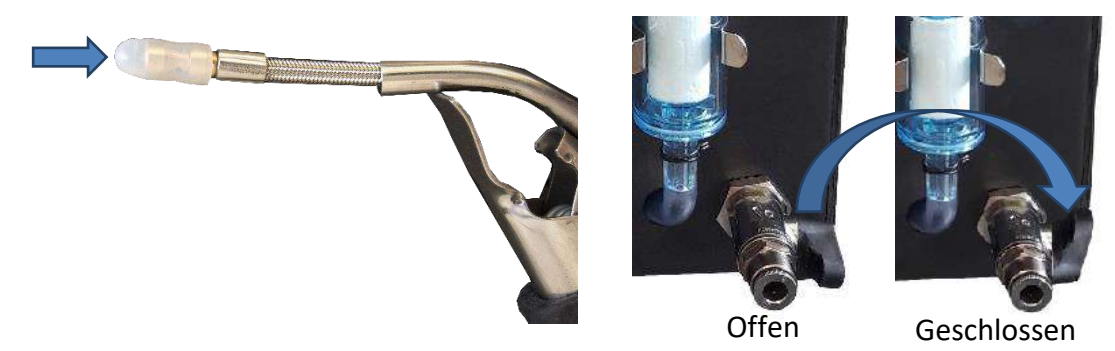

*03/11/21 | SW | Rev A | Page : 18*

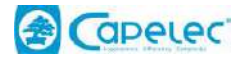

## <span id="page-21-0"></span>**1.7 Druckeinstellungen**

- Dieses Menü setzt sich aus 3 Untermenüs zusammen
- Anzahl der Tickets: Ermöglicht den automatischen Druck von 1, 2 oder 3 Prüfberichten nach jeder Prüfsequenz.
- Drucker : Standardmäßig.
- Vorschau:
- « Software» ermöglicht, direkt von der Messseite aus über die Schaltfläche "Drucken" auf dem standardmäßig im Betriebssystem konfigurierten Drucker zu drucken
- Mit "Extern" kann der Bericht in einem PDF-Viewer des Betriebssystems geöffnet werden. Der Druck kann vom Viewer aus erfolgen (diese Option wird für direkte WIFI-Drucker empfohlen).

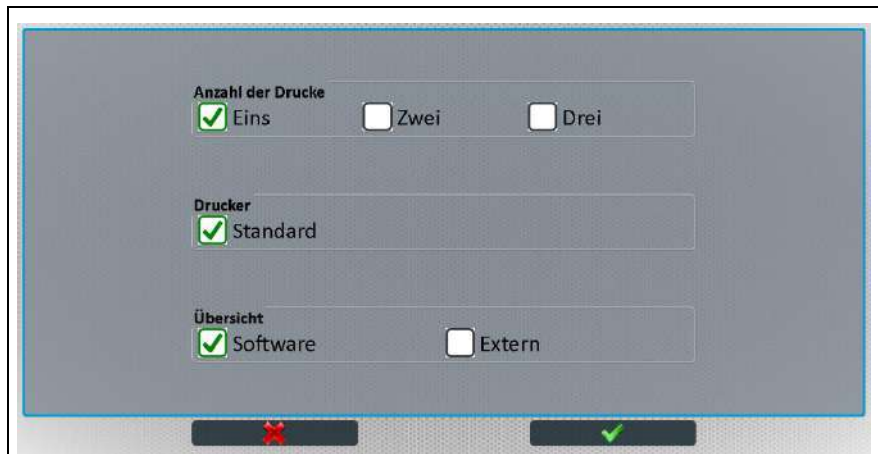

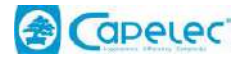

#### <span id="page-22-0"></span>**1.8 Gespeicherte Daten erneut Drucken**

Alle gedruckten oder übertragenen Tests werden auf der Festplatte des PCs gespeichert. Über dieses Menü können Sie auf die Testhistorie zugreifen und sie bei Bedarf erneut ausdrucken.

Die Tests werden im PDF-Format gespeichert.

Es ist auch möglich, sie auf einem USB-Stick abzurufen, indem Sie auf die Schaltfläche "Speichern" drücken.

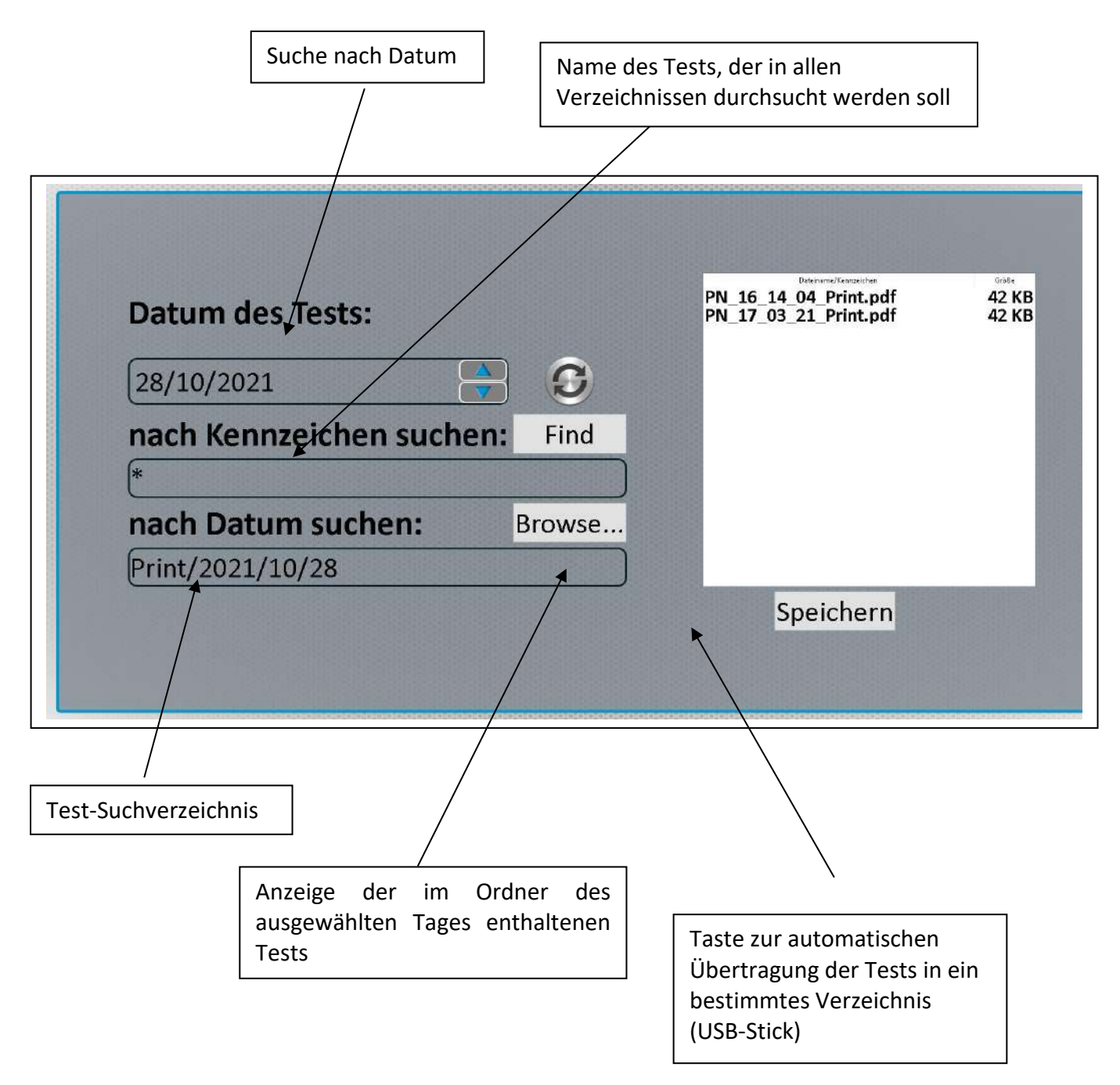

#### <span id="page-22-1"></span>**1.9 Optionen**

Das Menü ist durch einen Wartungscode geschützt.

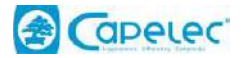

#### <span id="page-23-0"></span>**1.10 Default-Parameter**

ACHTUNG: Dieses Fenster muss mit Vorsicht verwendet werden, da es die Möglichkeit bietet, die Felder "Garagenkopfzeile" und "Betreiber" zurückzusetzen.

### <span id="page-23-1"></span>**1.11 Wartungsinformationen**

Das Menü ist durch einen Wartungscode geschützt.

### <span id="page-23-2"></span>**1.12 Standby Bildschirm**

In diesem Menü können Sie die Dauer und den Inhalt der Bildschirmschoner der Anwendung einstellen.

#### <span id="page-23-3"></span>**1.13 Informationen**

Dieses Fenster enthält die Kontaktdaten des Herstellers und der Wartungsfirma.

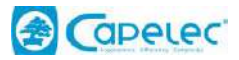

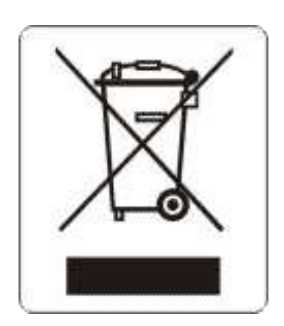

Dieses Symbol weist darauf hin, dass dieses Produkt gemäß der WEEE-Richtlinie (2002/96/EG) und den Vorschriften Ihres Landes nicht über den Hausmüll entsorgt werden darf. Sie müssen es an einem Ort der Sammlung zu diesem Zweck entsorgen, z. B. einen Ort der Sammlung von elektrischen und elektronischen Geräten zun Recycling oder einen Punkt zum Austausch von autorisierten Produkten, der zugänglich ist, wenn Sie ein neues Produkt desselben Typs wie das alte erwerben. Jede Abweichung von diesen Entsorgungsempfehlungen für diese Art von Abfällen kann negative Auswirkungen auf die Umwelt und die öffentliche Gesundheit haben, da diese Elektro- und Elektronikgeräte in der Regel gefährliche Stoffe enthalten. Gleichzeitig wird Ihre volle Mitarbeit bei der ordnungsgemäßen Entsorgung dieses Produkts zu einer besseren Nutzung der natürlichen Ressourcen beitragen. Weitere Informationen zu den Sammelstellen für die zu verwertenden Geräte erhalten Sie bei Ihrem Rathaus, dem Abfallsammeldienst, dem Elektro- und Elektronik-Altgeräteplan oder dem Hausmüllservice.